## **Interested in college? Undecided on where to go? Log on to http://www.ilworkinfo.com/ and follow these steps:**

- 1. Click on the **ICRN** (Illinois Career Resource Network)
- 2. Click **CIS**

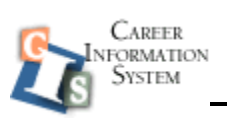

CIS Login Information: **user name: Illinois password: careers**

After logging into CIS, you will see the home page. There are several things you can explore from this site. The remaining steps are to sort out colleges and universities.

- 3. The left margin has subject headings. Under *Education and Training* click: **school sort**
- 4. There are 12 categories to sort: *Sort by: major, degree, location, setting, type, size, admissions, tuitions, financial aid, sports, ROTC, and services.*

## **YOU DO NOT HAVE TO PICK SOMETHING FROM EACH CATEGORY – CLICK CONTINUE TO MOVE TO THE NEXT CATEGORY**

- 5. After your category selections are complete, click **GET MY RESULTS**.
- 6. The results page will show your search criteria in the left column. The schools that fit your selected criteria will appear in the center column.
- 7. Click in the school's link to view phone numbers, address, and school web page.

## **RESEARCH A FEW SCHOOLS THAT YOU ARE INTERESTED IN. ONLINE APPLICATIONS MAY BE AVAILABLE.**

**Visit your high school guidance counselor with further questions**